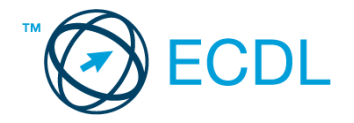

## **46. FELADAT**

## Nyissa meg a táblázatot!

A táblázat az A1:D31 tartományban egy utazó ügynök gépkocsihasználati nyilvántartását mutatja január hónapra a következő adatokkal: az utazás napja, a kilométeróra-állás induláskor, a kilométeróra állása érkezéskor, a látogatás kódja. A táblázat tartalmazza az üzemanyag árát és az autó fogyasztását is.

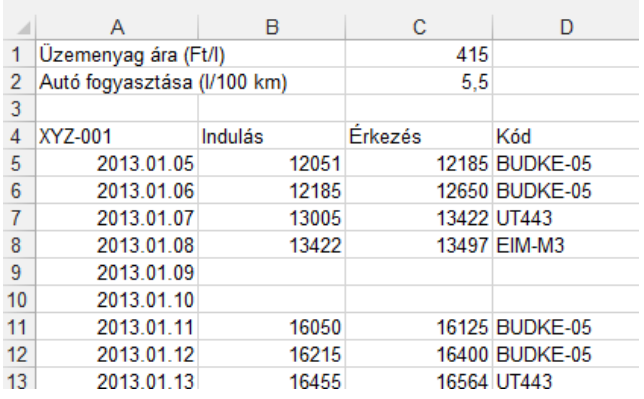

Feladata a következő:

- 1. Írja az E4-es cellába a "Megtett út" szöveget, majd az E oszlopban számítsa ki az egyes napokon megtett út nagyságát! [2 pont]
- 2. Írja az F4-es cellába "Költség" szót, majd az F oszlopban számítsa ki az egyes napokon megtett út költségét, az autó fogyasztását és az üzemanyagárat figyelembe véve! (Feltételezzük, hogy az üzemanyagár és az autó fogyasztása a hónap folyamán nem változott.) A megoldás során alkalmazzon másolást! [2 pont]
- 3. Az E32-es cellában számítsa ki függvény segítségével a hónapban megtett út nagyságát! [2 pont]
- 4. Az E33-as cellában számítsa ki függvény segítségével, mennyi volt a naponta átlagosan megtett út a hónapban! [2 pont]
- 5. A kilométeróra számlálójának értékeit mutató cellákhoz kapcsoljon be ezres tagolást, és rendeljen hozzájuk kék betűszínt! [2 pont]
- 6. Az A4:E31 tartományon belül a sorokat vízszintes vonal válassza el egymástól! A vonal színe legyen kék! [2 pont]
- 7. Rejtse el a kódokat tartalmazó oszlopot, a sorok magasságát pedig növelje meg! [2 pont]
- 8. Minden cellát igazítson középre vízszintesen és függőlegesen is! [2 pont]
- 9. Ábrázolja csoportosított oszlopdiagramon a megtett utat január 5-től január 17-ig a következők szerint (a diagramot helyben hozza létre): [3 pont]
	- A diagram címe az autó rendszáma legyen! [1 pont]
	- A y tengelyre kerüljön a "km" szó! [1 pont]
	- Az x tengely alatt jelenjen meg a "január" szó! [1 pont]
- 10. Törölje a Törlendő nevű munkalapot, majd cserélje meg a megmaradt két munkalap sorrendjét! [3 pont]
- 11. A C1-es cellát módosítsa úgy, hogy ha az A3-as cellába 98 kerül, 455-öt mutasson, más esetben pedig 400-at! [3 pont]
- 12. Nyomtassa ki az A1:F31 tartományt középre igazítva! [2 pont]
- 13. Mentse el a dokumentumot a megadott néven a megadott helyre! [2 pont]